# فرشملا عم ةميدقلا تالوكوتوربلا معد Catalyst 4000 Supervisor III/IV

### المحتويات

[المقدمة](#page-0-0) [المتطلبات الأساسية](#page-0-1) [المتطلبات](#page-0-2) [المكونات المستخدمة](#page-1-0) [الاصطلاحات](#page-1-1) [توجيه IPX](#page-1-2) الميزات الم<u>دعومة</u> [القيود](#page-1-4) [توجيه AppleTalk](#page-2-0) [الميزات المدعومة](#page-2-1) [القيود](#page-3-0) [التوجيه من خلال موجه خارجي](#page-3-1) [تحسينات إضافية على الأداء](#page-4-0) **[DLSw](#page-5-0)** [تصفية الحزم غير الخاصة ب IP باستخدام قوائم التحكم في الوصول \(MAC \(الموسعة وخرائط VLAN](#page-6-0) [ميزات أخرى غير مدعومة](#page-7-0) [وحدة معالجة مركزية \(CPU \(عالية بعد تمكين توجيه IPX أو AppleTalk](#page-8-0) [معلومات ذات صلة](#page-8-1)

### <span id="page-0-0"></span>المقدمة

يوضح هذا المستند كيفية دعم البروتوكولات القديمة مثل IPX و AppleTalk و DLSw (Switching Link-Data( بشكل أفضل في محول switch 4000/4500 Catalyst مزود بالمشرف الأحدث IV/III. تم تصميم هذا المشرف لحزم IP الإصدار 4 (4IPv (لمحول الأجهزة.

### <span id="page-0-1"></span>المتطلبات الأساسية

#### <span id="page-0-2"></span>المتطلبات

يجب أن تكون لدى قراء هذا المستند معرفة بكيفية تكوين IPX و AppleTalk و DLSw. لمزيد من المعلومات حول هذه البروتوكولات، ارجع إلى صفحات الدعم التالية:

- [صفحة دعم تقنية IPX](//www.cisco.com/en/US/tech/tk870/tk451/tsd_additional_technology_category_home.html)
- [صفحة دعم تقنية AppleTalk](//www.cisco.com/en/US/tech/tk870/tk24/tsd_additional_technology_category_home.html)
	- [صفحة دعم تقنية DLSw](//www.cisco.com/en/US/tech/tk331/tk336/tk163/tsd_technology_support_sub-protocol_home.html)

#### <span id="page-1-0"></span>المكونات المستخدمة

تستند المعلومات الواردة في هذا المستند إلى إصدارات البرامج والمكونات المادية التالية:

- Supervisor IV مع Catalyst 4507R ●
- برنامج IOS ®الإصدار 12.1(13)EW من Cisco

تم إنشاء المعلومات الواردة في هذا المستند من الأجهزة الموجودة في بيئة معملية خاصة. بدأت جميع الأجهزة المُستخدمة في هذا المستند بتكوين ممسوح (افتراضي). إذا كانت شبكتك مباشرة، فتأكد من فهمك للتأثير المحتمل لأي أمر.

#### <span id="page-1-1"></span>الاصطلاحات

للحصول على مزيد من المعلومات حول اصطلاحات المستندات، ارجع إلى <u>اصطلاحات تلميحات Cisco التقنية</u>.

### <span id="page-1-2"></span>توجيه IPX

يتم دعم توجيه IPX في برنامج Cisco IOS الإصدار 12c)ew)12.1 والإصدارات الأحدث. في الإصدار الأولي، يكون الأداء في نطاق من 20 إلى 30 كيلوبت في الثانية، واعتبارا من الإصدار 12.1(13)ew من البرنامج IOS Cisco Software، تمت زيادته إلى 80 إلى 90 كيلوبت في الثانية. يوصى باستخدام برنامج IOS Cisco الإصدار 12.1(19)EW أو إصدار أحدث بسبب توفر إصلاح برنامج [لمعرف تصحيح الأخطاء من 85204CSCea Cisco](//www.cisco.com/cgi-bin/Support/Bugtool/onebug.pl?bugid=CSCea85204) [\(العملاء المسجلون](//tools.cisco.com/RPF/register/register.do) فقط). تتم مشاركة معدل إعادة التوجيه هذا بواسطة جميع التدفقات التي تتبع عبر المحول. تؤدي إعادة التوجيه هذه إلى زيادة حمل وحدة المعالجة المركزية (CPU (بسبب معالجة البرامج. وعلى هذا النحو، يعتمد معدل إعادة التوجيه الذي تم تحقيقه على وحدة المعالجة المركزية (CPU (للمحول؛ على سبيل المثال، عدد سياسات بروتوكول العبارة الحدودية (BGP(، أو بروتوكول توجيه العبارة الداخلي المحسن (EIGRP (أو مسارات فتح أقصر مسار أولا (OSPF(، والواجهات الظاهرية المحولة (SVIs (التي يتوفر عليها المحول.

ملاحظة: يستمر توجيه حزم 4IPv في الأجهزة، حتى على الرغم من توجيه حزم IPX بواسطة البرامج.

#### <span id="page-1-3"></span>الميزات المدعومة

- يتم دعم قائمة التحكم في الوصول إلى MAC (ACL) ل IPX في برنامج Cisco IOS الإصدار 12.1(12c)ew والإصدارات الأحدث، والتي يمكن إستخدامها للتحكم في حزم IPX.
	- بروتوكول معلومات توجيه RIP (IPX) (بروتوكول إعلان الخدمة [SAP([
		- بروتوكول توجيه البوابة الداخلية المحسنة ل EIGRP (IPX(
			- ضغط الرأس

ملاحظة: EIGRP IPX هو بروتوكول التوجيه المفضل بين الموجهات للحصول على أداء أفضل، حيث يقوم EIGRP بتحديثات SAP الإضافية. يمكن تمكين EIGRP IPX على المقاطع التي لا تحتوي على خادم. لمزيد من المعلومات حول IPX EIGRP، ارجع إلى <u>فهم IPX-EIGRP</u>.

#### <span id="page-1-4"></span>القيود

- لا يتم دعم توجيه IPX للحزم بواسطة الأجهزة. ويتم ذلك من خلال معالجة البرامج.
- قوائم الوصول القياسية من 899-800) Novell IPX) او 990-900) IPX Extended (900-999) او الحصول على اقرب خادم (GNS (أو 1000-1099) SAP (غير مدعومة حاليا.
- لتوجيه برامج IPX، لا يتم دعم هذه البرامج:بروتوكول تحليل الخطوة (Hop (التالية (NHRP(بروتوكول خدمة Jumbo إطارات)NetWare (NLSP إرتباط

يوضح هذا الشكل سيناريو نموذجيا مع 4000/4500 Catalyst مع Supervisor III/IV Routing IPX. في هذا السيناريو، يكون العملاء في شبكة VLAN رقم 10 وتكون الخوادم في شبكة VLAN رقم 20. يتم تكوين IPX على واجهات VLAN 10 و 20، كما هو موضح في هذا المخطط:

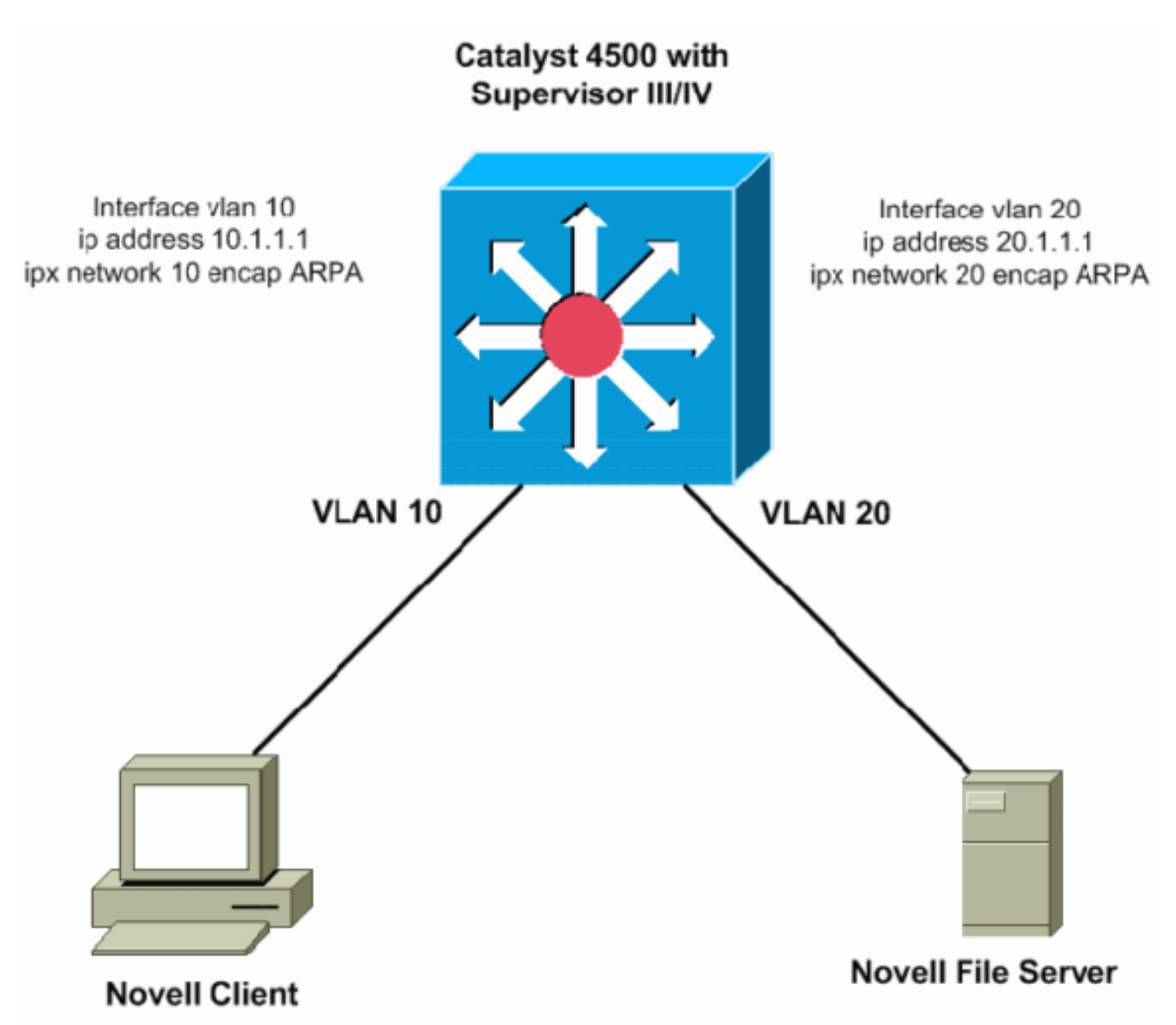

### <span id="page-2-0"></span>توجيه AppleTalk

يتم دعم توجيه AppleTalk في برنامج IOS Cisco الإصدار 12.1(EW)c12 والإصدارات الأحدث. في الإصدار الأولي، يكون الأداء في نطاق من 20 إلى 30 كيلوبت في الثانية، واعتبارا من الإصدار 12.1(13)ew من البرنامج IOS Cisco Software، تمت زيادته إلى 80 إلى 90 كيلوبت في الثانية. يوصى باستخدام برنامج IOS Cisco الإصدار 12.1(19)EW أو إصدار أحدث بسبب توفر إصلاح برنامج [لمعرف تصحيح الأخطاء من 85204CSCea Cisco](//www.cisco.com/cgi-bin/Support/Bugtool/onebug.pl?bugid=CSCea85204) [\(العملاء المسجلون](//tools.cisco.com/RPF/register/register.do) فقط). تتم مشاركة معدل إعادة التوجيه هذا بواسطة جميع التدفقات التي تتبع عبر المحول. تؤدي إعادة التوجيه هذه إلى زيادة حمل وحدة المعالجة المركزية (CPU (بسبب معالجة البرامج. وعلى هذا النحو، يعتمد معدل إعادة التوجيه الذي تم تحقيقه على وحدة المعالجة المركزية (CPU (للمحول: على سبيل المثال، عدد سياسات BGP ومسارات EIGRP أو OSPF وبطاقات SVIs التي يحتوي عليها المحول.

ملاحظة: يستمر توجيه حزم 4IPv في الأجهزة، حتى على الرغم من توجيه حزم AppleTalk بواسطة البرامج.

#### <span id="page-2-1"></span>الميزات المدعومة

• يتم دعم قائمة التحكم في الوصول ل Mac ل AppleTalk في برنامج Cisco IOS الإصدار 12.1(EW)

والإصدارات الأحدث، والتي يمكن إستخدامها للتحكم في حزم IPX.

- توجيه بروتوكول تسليم مخطط البيانات (DDP(
	- بروتوكول صيانة جدول التوجيه (RTMP(
		- بروتوكول ربط الأسماء (NBP(
		- (AppleTalk Echo (AEP بروتوكول●
			- AppleTalk EIGRP ●

ملاحظة: EIGRP AppleTalk هو بروتوكول التوجيه المفضل بين الموجهات للحصول على أداء أفضل، حيث يقوم EIGRP بإجراء تحديثات تزايدية. لمزيد من المعلومات حول EIGRP AppleTalk، راجع قسم [تكوين AppleTalk](//www.cisco.com/en/US/docs/ios/12_1/atipx/configuration/guide/2cdapple.html#wp1002922) [.AppleTalk تكوين](//www.cisco.com/en/US/docs/ios/12_1/atipx/configuration/guide/2cdapple.html) في [Enhanced IGRP](//www.cisco.com/en/US/docs/ios/12_1/atipx/configuration/guide/2cdapple.html#wp1002922)

#### <span id="page-3-0"></span><u>القيود</u>

- لا يتم مساعدة توجيه الحزم في AppleTalk بواسطة الأجهزة. ويتم ذلك من خلال معالجة البرامج.
	- قوائم التحكم في الوصول (ACL (من AppleTalk غير مدعومة حاليا.
- لتوجيه برنامج AppleTalk، لا يتم دعم هذه البرامج:برتوكول التوجيه القائم على التحديث خاصة AppleTalk AURP((بروتوكول التحكم في AppleTalk ل PPPإطارات Jumbo

## <span id="page-3-1"></span>التوجيه من خلال موجه خارجي

إذا كانت شبكتك تتطلب أداء توجيه أفضل للبروتوكولات القديمة المذكورة سابقا، فقد ترغب في إستخدام جهاز موجه خارجي (جهاز من الطبقة 3 [L3]). هذا أداة 3ا يستطيع كنت مادة حفازة 6000 متعدد طبقات مفتاح سمة بطاقة (MSFC(، مادة حفازة 5000 3l ،RSM مفتاح (مثل 3l-g2948(، أو أي مسحاج تخديد. تقوم هذه الأجهزة بتوجيه IPX بمساعدة الأجهزة، والأداء أكبر بكثير من المشرف IV/III. يمكن للمشرف IV/III توجيه IP في مسار تحويل الأجهزة، ولكن الجهاز الخارجي يقوم بتوجيه البروتوكولات القديمة.

يوضح المخطط التالي سيناريو يتم فيه توجيه IPX على الأساسي/التوزيع 6500 Catalyst على MSFC بينما يتم توجيه IP بين شبكة 10 VLAN وشبكة 20 VLAN في المادة حفازة 4500 مع المشرف IV/III. يتم توصيل المحولين، مما يسمح بشبكات VLAN المطلوبة. تتمثل فائدة هذا النوع من التصميم في القدرة على إستخدام قوائم التحكم في الوصول (ACL (القياسية إلى IPX وزيادة الأداء بسبب إعادة توجيه هذه الحزم بمساعدة الأجهزة بين شبكتي VLAN. أنت يستطيع أيضا استعملت IPX تحشد بروتوكول على المادة حفازة 6500 أو على المسحاج تخديد خارجي، أن يتصل مع الأقران لتوجيه قاعدة معطيات تبادل:

#### Catalyst 6500 with Supervisor2/MSFC2

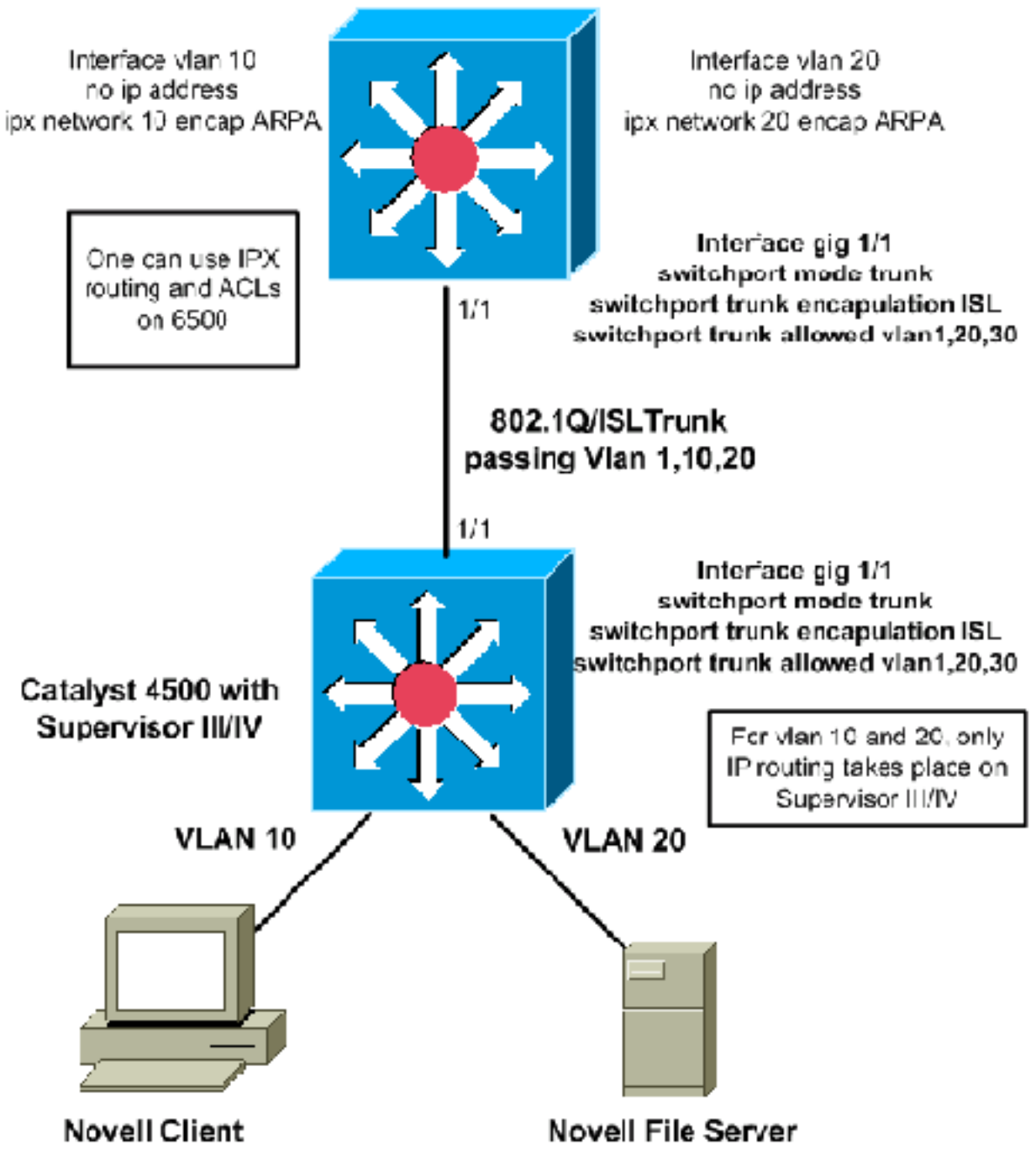

#### <span id="page-4-0"></span>تحسينات إضافية على الأداء

توفر هذه الأقسام بعض تحسينات الأداء الإضافية المحتملة التي يمكن إجراؤها على IPX أو تحويل AppleTalk على الموجه الخارجي.

- يمكن تحويل الارتباط بين الموجه الخارجي ومحول Catalyst إلى إرتباط قناة منفذ، للحصول على نطاق ترددي أكبر فيما بينهم وللحصول على تكرار للإرتباط.
	- يمكن تصفية حركة مرور IP من الارتباط بحيث يتم إستخدام جميع عرض النطاق الترددي لحركة المرور غير الخاصة ب IP. هذا نموذج تكوين لتصفية حركة مرور IP من خلال جودة الخدمة (QoS(:
		- .1 قم بإصدار أمر التكوين العام QoS QoS، لتمكين جودة الخدمة على المشرف.
			- 2. حدد قائمة التحكم في الوصول (ACL) لمطابقة حركة مرور IP. access-list 101 permit ip any any

3. قم بتحديد خريطة الفئة التي تطابق قائمة التحكم في الوصول (ACL) المحددة في الخطوة 2. class-map match-any ip-drops match access-group 101

- 4. قم بتحديد السياسة: حدد منظم سيقوم بإسقاط جميع حركات مرور البيانات للفئة المحددة في الخطوة 3. قم بمراقبة حركة المرور بأكملها باستخدام 32 كيلوبت في الثانية كحد أدنى. سيقوم المشرف بإسقاط جميع حركة مرور IP باستخدام هذا الشرطي لمسافة تتجاوز 32 كيلوبت/ثانية (قد لا يتمكن إختبارات اتصال IP IOS Cisco من المرور). policy-map drop-ip class ip-drops police 32000 bps 1000 byte conform-action drop exceed-action drop
	- قم بتطبيق نهج الخدمة الصادر على الواجهة التي تتصل بالموجه الخارجي. .5 interface GigabitEthernet 1/1

service-policy output drop-ip

للتحقق من الإجراء الشرطي، قم بإصدار الأمر show policy-map interface-id.

## <span id="page-5-0"></span>**DLSw**

DLSw غير مدعوم على المشرف IV/III. للشبكات مع بروتوكولات SNA و IP، يمكنك توجيه حركة مرور IP على IV/III Supervisor 4000 Catalyst وجسر حركة مرور SNA مع تحويل DLSw على برنامج IOS Cisco على موجه خارجي:

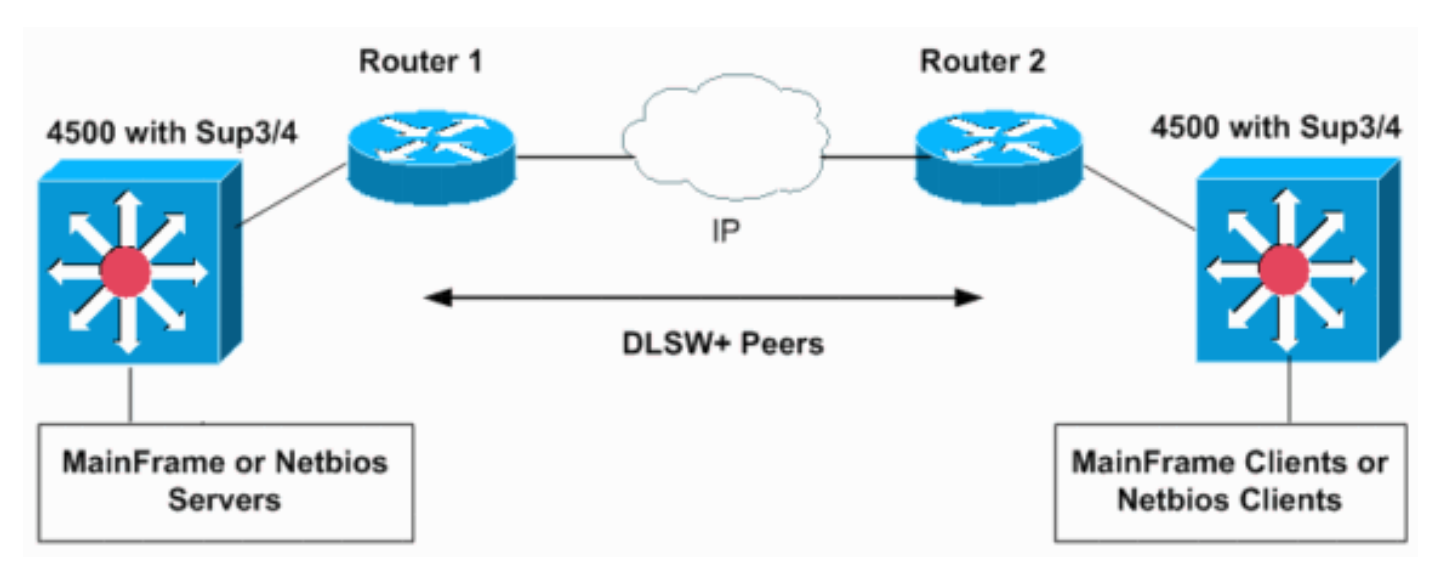

تظهر التكوينات التالية كيفية جسر حركة مرور SNA على شبكات VLAN أرقام 10 و 20 على إثنان من Catalyst s2MSFC 6500 في نطاقات SNA منفصلة. يمكن إستخدام خطوط الاتصال Q802.1 على IV/III Supervisor لحمل (جسر) SNA أو حركة مرور NetBIOS إلى موجه Cisco أو إلى محولات switches 6500 Catalyst.

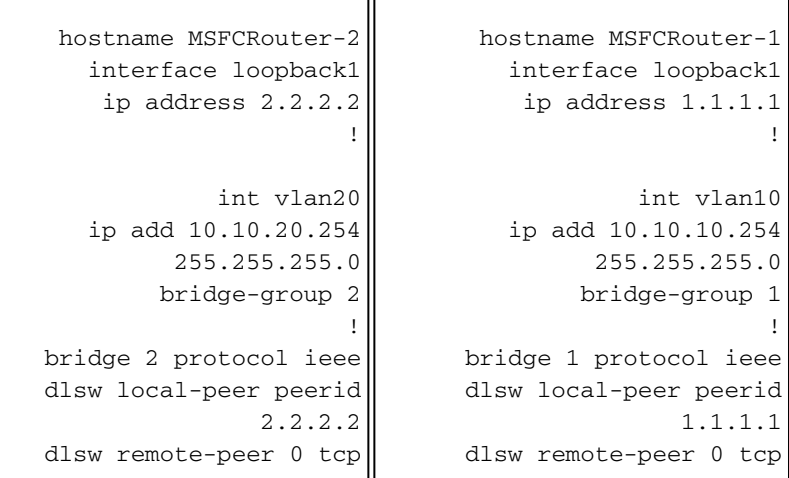

π

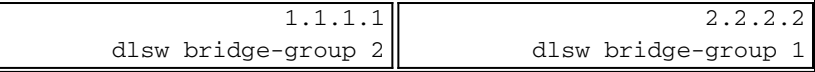

هذا يبدي شبكة تشكيل لمادة حفازة 6500 مفتاح في مجال مختلف. إذا كانت شبكات VLAN أرقام 10 و 20 على المحول نفسه أو MSFC، فلا يتطلب الأمر DLSw. مجموعات جسور IEEE البسيطة على MSFC واحدة ستعمل.

### <span id="page-6-0"></span>تصفية الحزم غير الخاصة ب IP باستخدام قوائم التحكم في الوصول (MAC( الموسعة وخرائط VLAN

لا يدعم المشرف IPX IV/III أو AppleTalk أو قوائم التحكم في الوصول الأخرى للبروتوكول القديم. لتصفيتها، يمكنك إستخدام قائمة التحكم في الوصول (ACL (موسعة إلى MAC مقترنة بخريطة وصول إلى شبكة VLAN. يمكن أن تتحكم خرائط VLAN في وصول كل حركة المرور في شبكة VLAN. أنت يستطيع طبقت VLAN خريطة على المفتاح إلى كل ربط أن يكون وجهت داخل أو خارج VLAN أو يكون جسرت ضمن VLAN. بخلاف قوائم التحكم في الوصول للموجه، لا يتم تعريف خرائط VLAN حسب الإتجاه (الإدخال أو الإخراج).

في سيناريو المثال هذا، يمثل هذان المعياران أهداف التكوين:

• منع جميع حركة مرور IPX من المضيف 000.0c00.0111 إلى إستضافة 000.0c00.0211، ولكن السماح لجميع حركة مرور البروتوكولات الأخرى IPX وغير IP من خلال شبكة VLAN رقم .20 ● رفض كل حركة مرور AppleTalk لشبكة 10 VLAN.

ملاحظة: لا يمكن تصفية حزم IP من خلال قائمة التحكم في الوصول (ACL (إلى MAC.

ملاحظة: لا يمكن تطبيق قوائم التحكم في الوصول (ACL (الموسعة المسماة إلى واجهات 3L.

حدد قوائم التحكم في الوصول (ACL (الموسعة ل MAC لتحديد حركة المرور المفيدة لخرائط VLAN. .1 Switch(config)# **mac access-list extended denyIPXACL**

**?** Switch(config-ext-macl)# **permit host 000.0c00.0111 host 000.0c00.0211 protocol-family** appletalk arp-non-ipv4 decnet ipx ipv6 rarp-ipv4 rarp-non-ipv4 vines xns

Switch(config-ext-macl)# **\$00.0c00.0111 host 000.0c00.0211 protocol-family ipx**

Switch(config-ext-macl)# **exit**

Switch(config)# **mac access-list extended denyatalk**

Switch(config-ext-macl)# **permit any any protocol-family appletalk**

#(Switch(config

قم بإصدار الأمر show access-list *access-list-name* للتحقق من قائمة التحكم في الوصول إلى MAC 2. الموسعة التي تم تكوينها. قوائم التحكم في الوصول (ACL (في المثال السابق هي denyIPXACL وdenyatalk. Switch# **show access-lists denyIPXACL**

> Extended MAC access list denyIPXACL permit host 0000.0c00.0111 host 0000.0c00.0211 protocol-family ipx

```
Extended MAC access list denyatalk
           permit any any protocol-family appletalk 
  قم بتعريف الإجراء باستخدام خرائط الوصول إلى شبكة VLAN.
                Switch(config)# vlan access-map denyIPX
Switch(config-access-map)# match mac address denyIPXACL
                 Switch(config-access-map)# action drop
                        Switch(config-access-map)# exit
```

```
Switch(config)# vlan access-map denyapple
```

```
Switch(config-access-map)# match mac address denyatalk
```

```
Switch(config-access-map)# action drop
```

```
Switch(config-access-map)# exit
```
4. قم بإصدار الأمر **show vlan access-map** name للتحقق من الخرائط المعرفة للوصول إلى شبكة VLAN. Switch# **show vlan access-map denyIPX**

```
Vlan access-map "denyIPX" 10
             :Match clauses 
 mac address: denyIPXACL 
                     :Action 
                      drop
```
Switch# **show vlan access-map denyapple**

```
Vlan access-map "denyapple" 10
                :Match clauses 
     mac address: denyatalk 
                        :Action 
                         drop
```

```
قم بإصدار الأمر vlan filter name vlan-list vlan-list لتعيين خريطة VLAN إلى شبكات VLAN. في هذا   5.
     المثال، تريد تصفية IPX بين مضيفين محددين في شبكة VLAN رقم 20 ورفض AppleTalk على شبكة
                                                                               VLAN رقم .10
                                           Switch(config)# vlan filter denyIPX vlan-list 20
```

```
Switch(config)# vlan filter denyapple vlan-list 10
```
6. أصدرت **العرض vlan مرشح vlan** *vlan-id* **أ**مر أن يدقق أن ال VLAN مرشح في مكان. Switch# **show vlan filter vlan 20**

.Vlan 20 has filter denyIPX

Switch# **show vlan filter vlan 10**

.Vlan 10 has filter denyapple

# <span id="page-7-0"></span>ميزات أخرى غير مدعومة

المشرف IV/III لا يساند هذا سمة:

- الربط الاحتياطي أو التوصيل بين شبكات VLAN لجسر البروتوكولات غير القابلة للتوجيه
	- توجيه DECnet

ارجع إلى <u>القسم السابق</u>، للحصول على مثال حول كيفية إستخدام موجه خارجي لتحقيق هذه الوظائف.

# <span id="page-8-0"></span>وحدة معالجة مركزية (CPU (عالية بعد تمكين توجيه IPX أو AppleTalk

بعد تمكين توجيه IPX أو AppleTalk، سيزداد إستخدام وحدة المعالجة المركزية استنادا إلى مقدار حركة مرور IPX أو AppleTalk التي يتم توجيهها في البرنامج من خلال المحول. إذا قمت بإصدار الأمر cpu processor show، فقد يظهر الإخراج أن عملية LoPri Mgmt k4Cat تستخدم وحدة المعالجة المركزية. وهذا يشير إلى أنه يتم تبديل الحزم.

#### Switch# **show processes cpu**

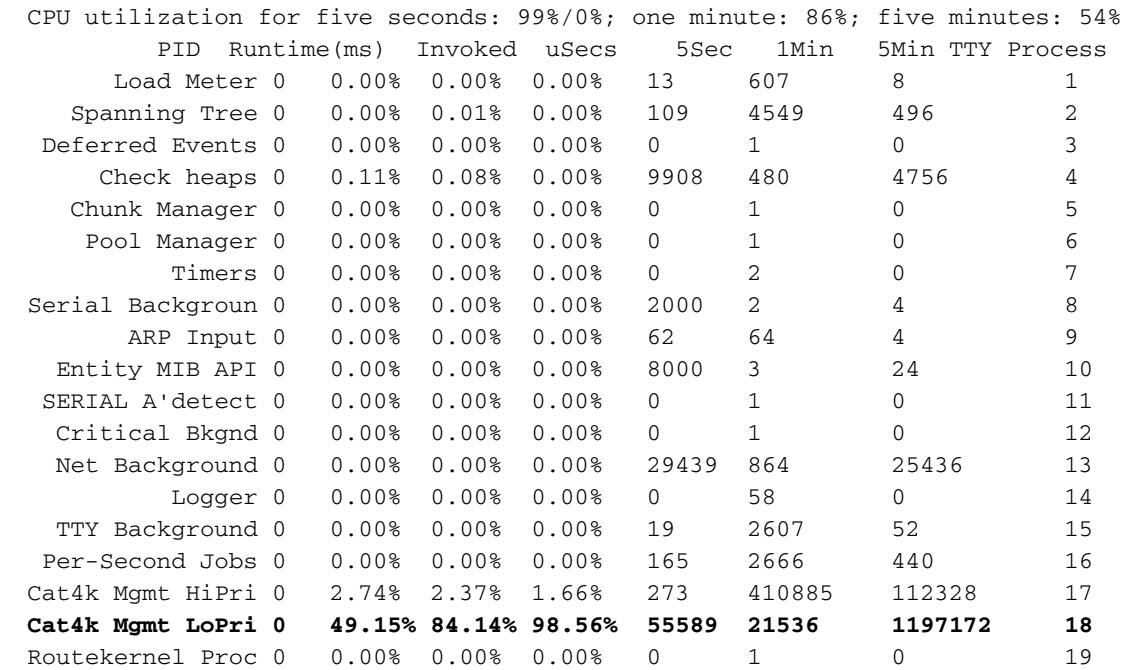

ملاحظة: إذا لم يتم تمكين توجيه IPX أو AppleTalk، ولكن لا يزال بإمكانك الاطلاع على <sub>Cat4k Mgmt LoPri</sub> باستخدام وحدة المعالجة المركزية عالية، فقد يتعين عليك أستكشاف أخطاء الحزم التي يتم إرسالها إلى وحدة المعالجة المركزية وإصلاحها. اتصل <u>[بدعم Cisco التقني](//www.cisco.com/cisco/web/support/index.html)</u>، إذا كنت بحاجة إلى مزيد من المساعدة.

### <span id="page-8-1"></span>معلومات ذات صلة

- [تكوين أمان الشبكة باستخدام قوائم التحكم في الوصول \(ACLs\(](//www.cisco.com/en/US/docs/switches/lan/catalyst4500/12.1/13ew/configuration/guide/secure.html?referring_site=bodynav)
	- [صفحات دعم 4500 Catalyst](//www.cisco.com/en/US/products/hw/switches/ps4324/tsd_products_support_series_home.html?referring_site=bodynav)
	- [صفحات دعم منتجات شبكة LAN](//www.cisco.com/en/US/products/hw/switches/tsd_products_support_category_home.html?referring_site=bodynav)
		- [صفحة دعم تحويل شبكة LAN](//www.cisco.com/en/US/tech/tk389/tsd_technology_support_category_home.html?referring_site=bodynav)
	- [الدعم التقني والمستندات Systems Cisco](//www.cisco.com/cisco/web/support/index.html?referring_site=bodynav)

ةمجرتلا هذه لوح

ةي الآلال تاين تان تان تان ان الماساب دنت الأمانية عام الثانية التالية تم ملابات أولان أعيمته من معت $\cup$  معدد عامل من من ميدة تاريما $\cup$ والم ميدين في عيمرية أن على مي امك ققيقا الأفال المعان المعالم في الأقال في الأفاق التي توكير المالم الما Cisco يلخت .فرتحم مجرتم اهمدقي يتلا ةيفارتحالا ةمجرتلا عم لاحلا وه ىل| اًمئاد عوجرلاب يصوُتو تامجرتلl مذه ققد نع امتيلوئسم Systems ارامستناه انالانهاني إنهاني للسابلة طربة متوقيا.